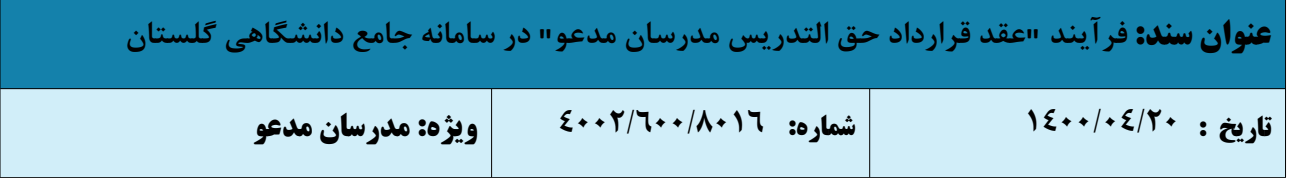

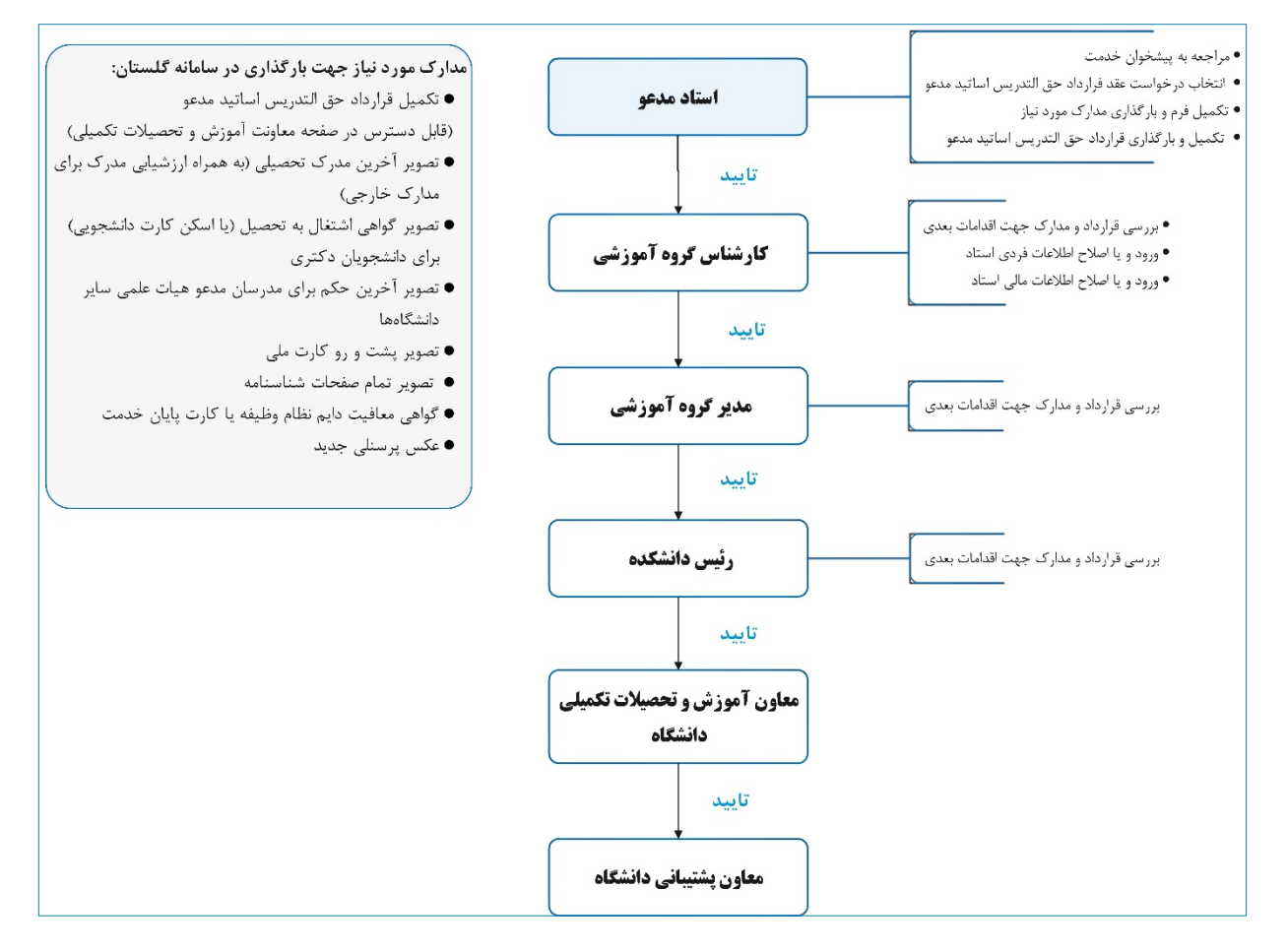

از سال تحصیلی ،١٤٠١-١٤٠٠ انجام امور مربوط به درخواست عقد قرارداد حق التدریس مدرسان مدعو در دانشگاه سیستان و بلوچستان از طریق سامانه آموزشی گلستان خواهد بود. به همین منظور مدرسان مدعو باید حداکثر تا پایان آبان ماه در نیمسال اول و تا پایان بهمن ماه در نیمسال دوم نسبت به تکمیل فرم مربوطه در سامانه آموزشی گلستان و بارگذاری قرارداد و دیگر مدارک مورد نیاز در سامانه آموزشی گلستان اقدام نماید.

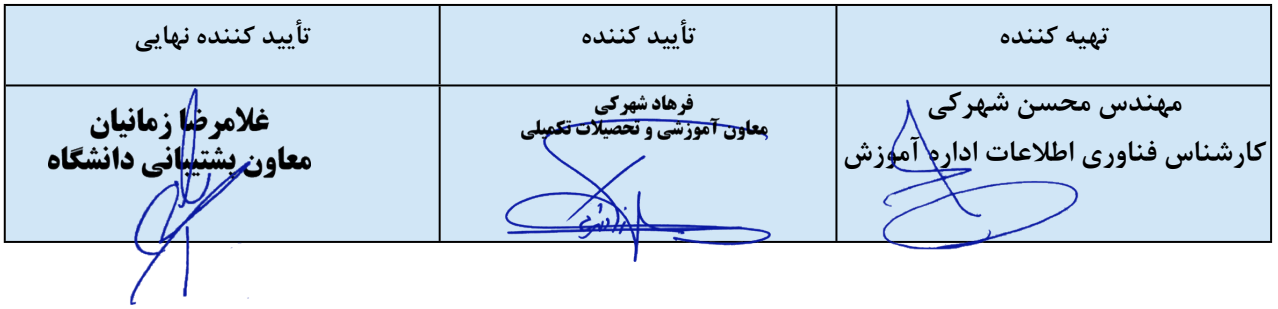

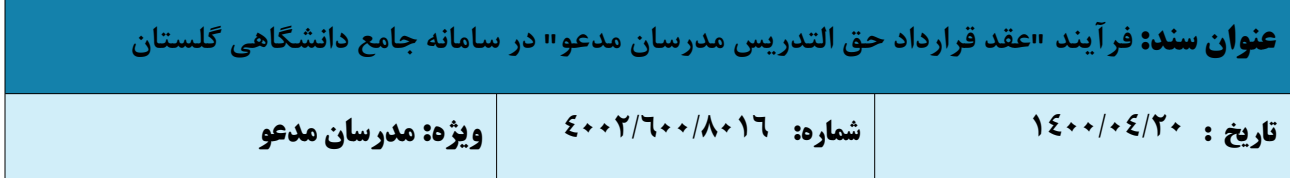

مدرس مدعو باید قبل از درخواست عقد قرارداد حق التدریس، مدارک زیر را جهت بارگذاری در سامانه گلستان آماده نماید:

- تکمیل قرارداد حق [التدریس](https://www.usb.ac.ir/Portals/0/ChartEdu/Guestcontract.docx) اساتید مدعو و درج امضاء الکترونیکی در آن
- تصویر آخرین مدرک تحصیلی (به همراه ارزشیابی مدرک برای مدارک خارجی)
- تصویر گواهی اشتغال به تحصیل (یا اسکن کارت دانشجویی) برای دانشجویان دکتری
	- تصویر آخرین حکم برای مدرسان مدعو هیات علمی سایر دانشگاهها
		- تصویر پشت و رو کارت ملی
		- تصویر تمام صفحات شناسنامه
		- تصویر کارت پایان خدمت یا گواهی معافیت نظام وظیفه
			- عکس پرسنلی جدید

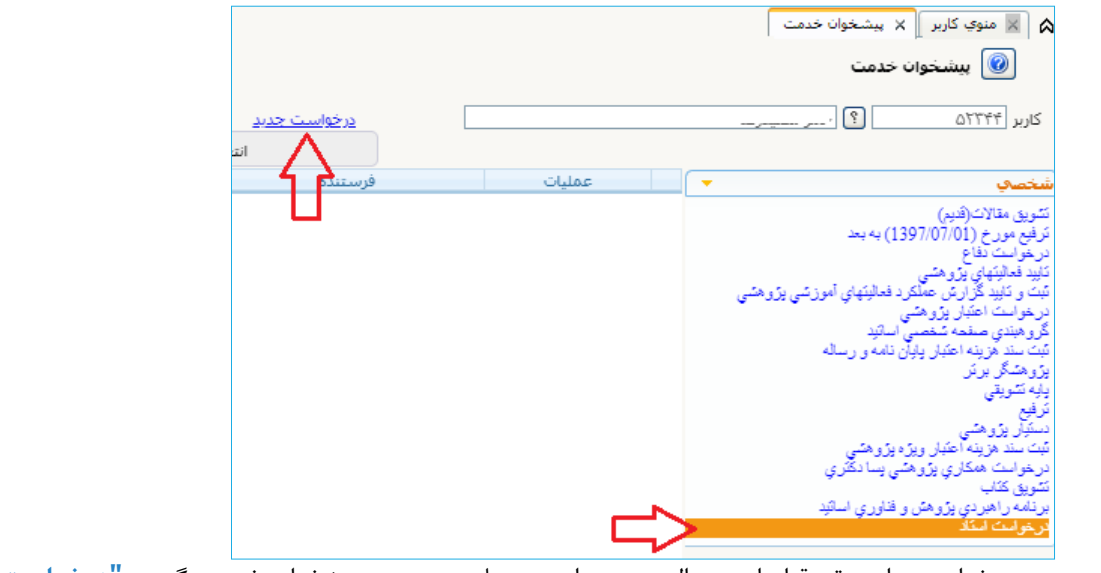

-١ جهت درخواست برای عقد قرارداد حق التدریس برای مدرسان مدعو، در پیشخوان خدمت گزینه **"درخواست عقد**

**قرارداد حق التدریس برای مدرسان مدعو"** را انتخاب نمایید.

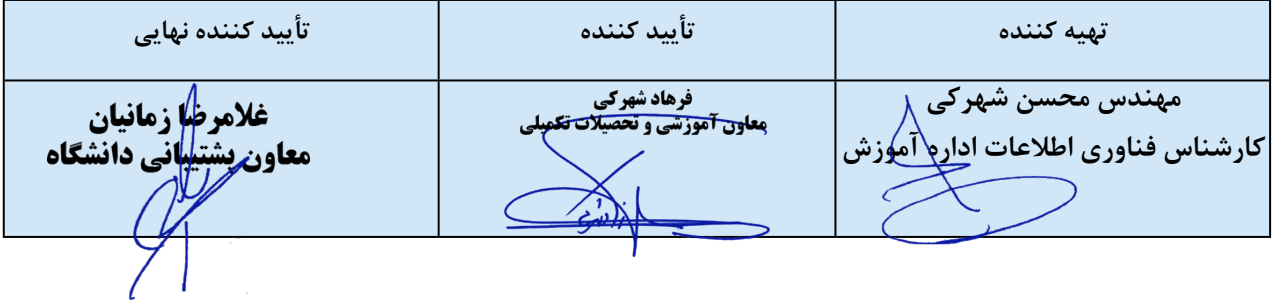

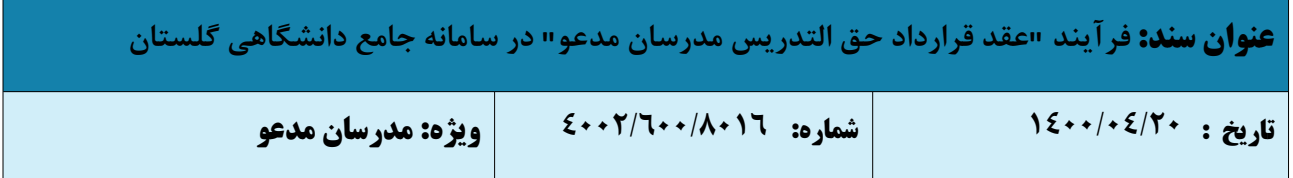

- -٢ سپس روی دکمه **ایجاد** کلیک نموده و در فرم مربوطه:
- a. نوع درخواست را "درخواست عقد قرارداد حق التدریس مدرسان مدعو" انتخاب نمائید.
	- b. ترم درخواست را به درستی انتخاب نمائید.
- **c. نکته مهم: در شرح درخواست، مدرس درخواست خود را مطابق تصویر تایپ نماید.**

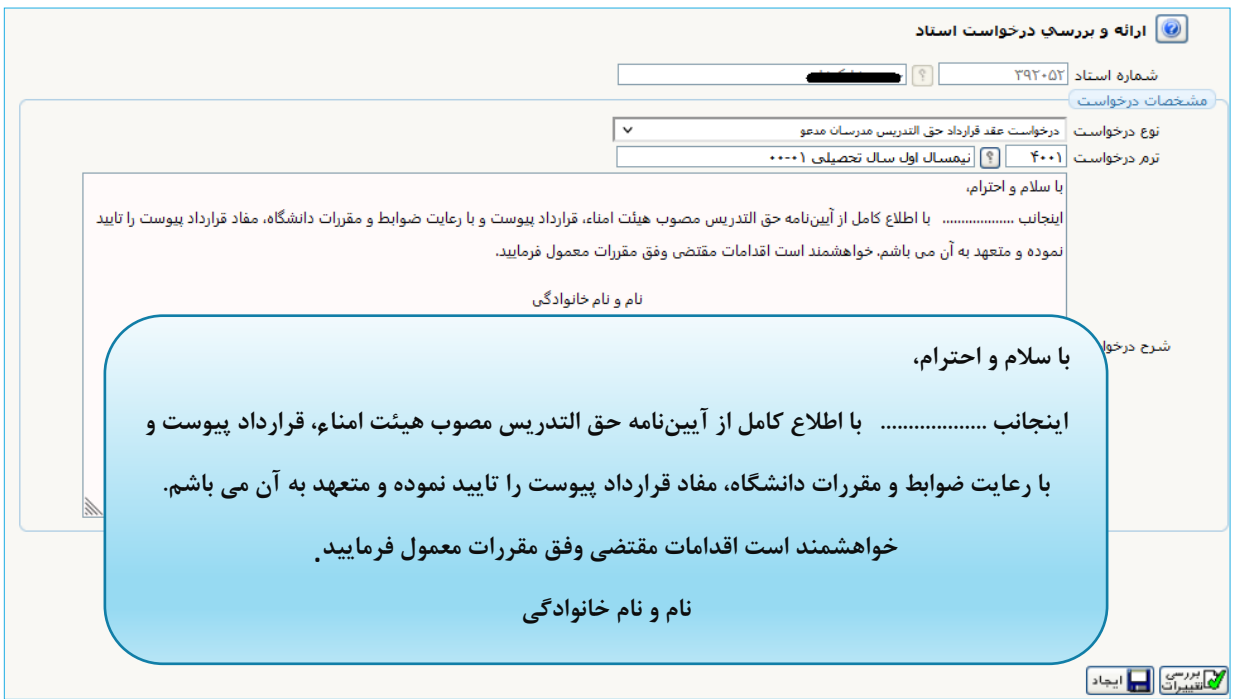

-۳ سپس با کلیک روی دکمه **"بررسی تغییرات"** و در صورتی که خطایی مشاهده نگردید، بر روی دکمه **"ایجاد"** کلیک نمایید. تا پیام مبنی بر ثبت درخواست را مشاهده نمائید.

-٤ با کلیک بر روی دکمه **"بازگشت"**، جهت بارگذاری مدارک به صفحه درخواست هدایت خواهید شد.

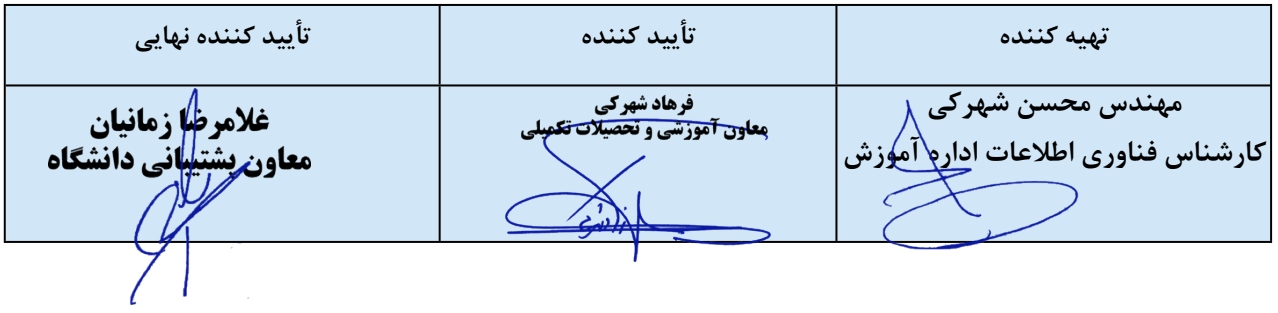

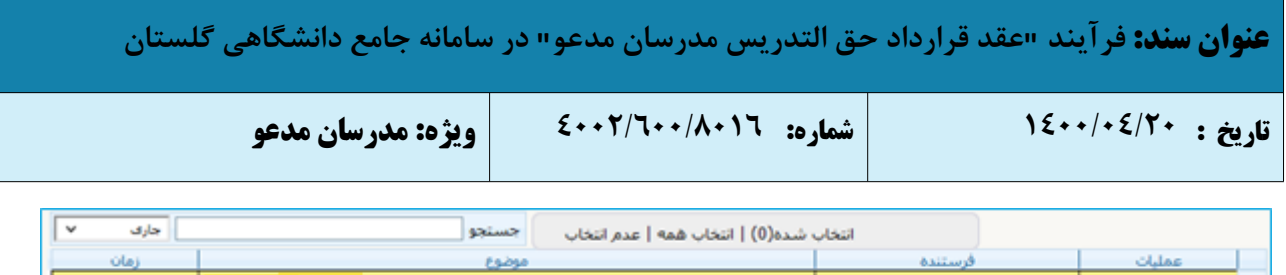

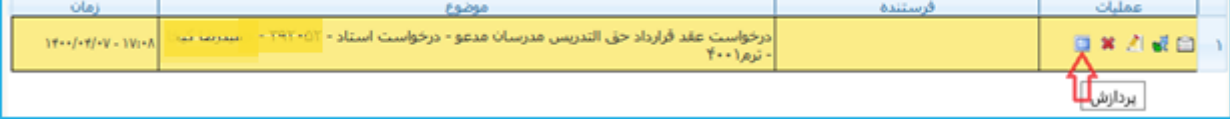

-۵ با کلیک بر روی آیکون **"پردازش"** صفحه **"ارسال و تأیید مدارك"** باز و مدرس قادر به بارگذاری مدارک مورد نیاز می باشد.

-۶ جهت بارگذاری بر روی گزینه ارسال کلیک نموده تا امکان بارگذاری مدارک فراهم گردد.

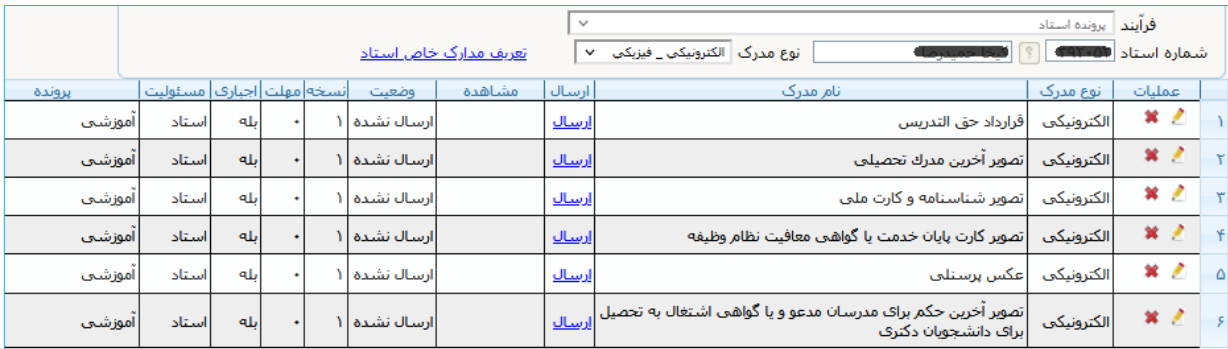

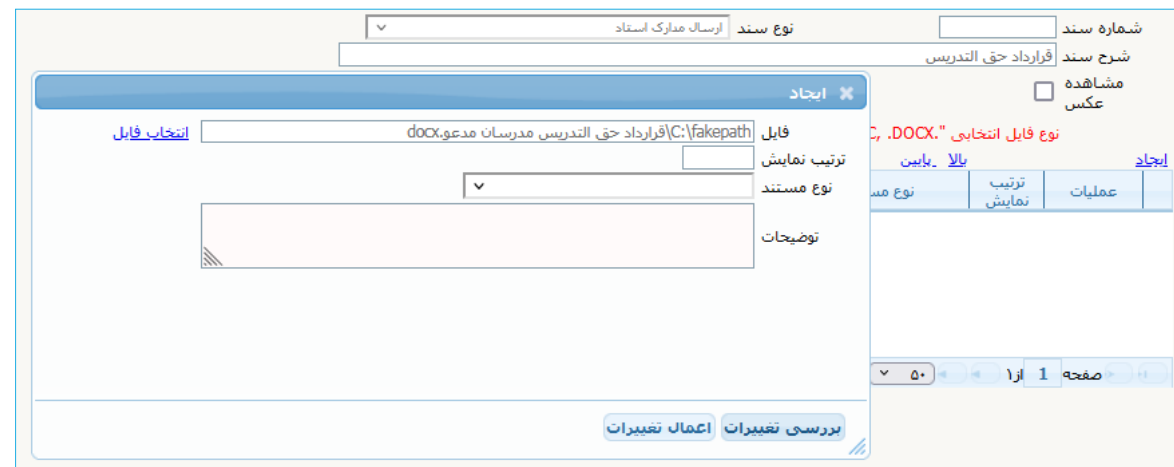

پس از بارگذاری هر مدرک، وضعیت آن را از "تائید نشده" به "تائید شده" تغییر دهید.

در صورتی که مدارک به درستی بارگذاری شده باشد، وضعیت مدارک درخواست شده از حالت ارسال نشده، به حالت ارسال شده تبدیل می گردد.

-٧ با بارگذاری فایل ها و بازگشت به فرم درخواست، با انتخاب آیکون **"تائید و ارسال"**، درخواست به مرحله ی بعد ارسال می گردد.

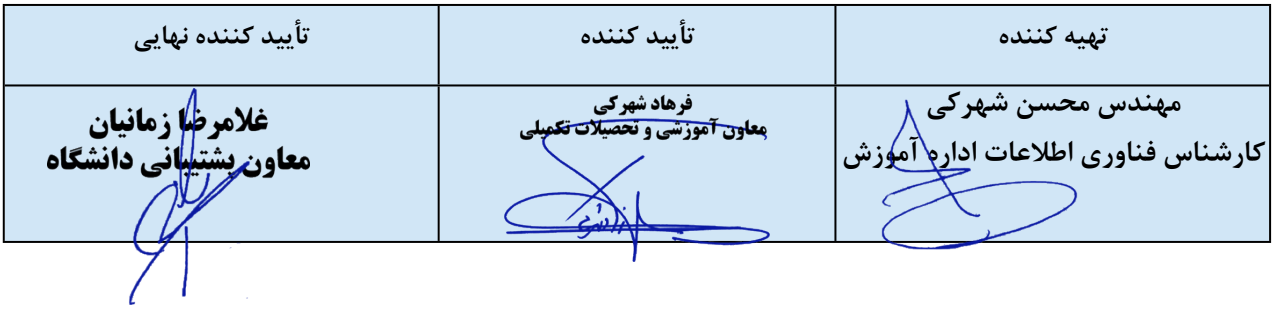

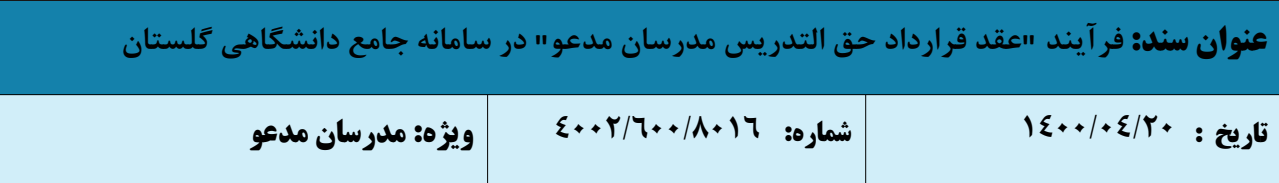

**بسیار مهم:** درخواست ها تنها پس از **"تائید و ارسال"** توسط مدرس، بررسی خواهد شد لذا لازم است مدرس با بازگشت به پیشخوان خدمت، درخواست خود را **"تائید و ارسال"** نماید. (درخواست قبل از تائید و ارسال، قابل اصلاح می باشد.)

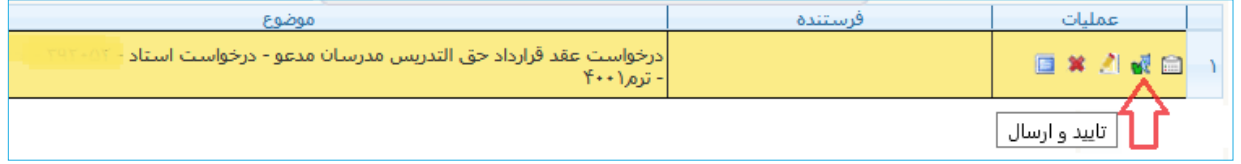

-٨ درخواست جهت بررسی اولیه به *کارشناس گروه آموزشی* ارسال می شود. شایان ذکر است پیش از ارسال درخواست، مدرس میتواند در صورت لزوم با استفاده از آیکون "اصلاح" نسبت به اصلاح اطلاعات ثبت شده اقدام نماید.

-۹ پس از تایید درخواست توسط مدرس، مراحل اداری گردش کار آن بر اساس فرآیند مربوطه، انجام خواهد شد.

-١٠ در مرحله بعد، *کارشناس گروه آموزشی* به بررسی "اطلاعات تکمیلی حق التدریس مدرس" می پردازد. برای این کار

با کلیک بر روی آیکون "اصلاح" که به همین منظور درج شده است می تواند نسبت به درج و یا اصلاح اطلاعات فردی و اطلاعات مالی مدرس اقدام نماید.

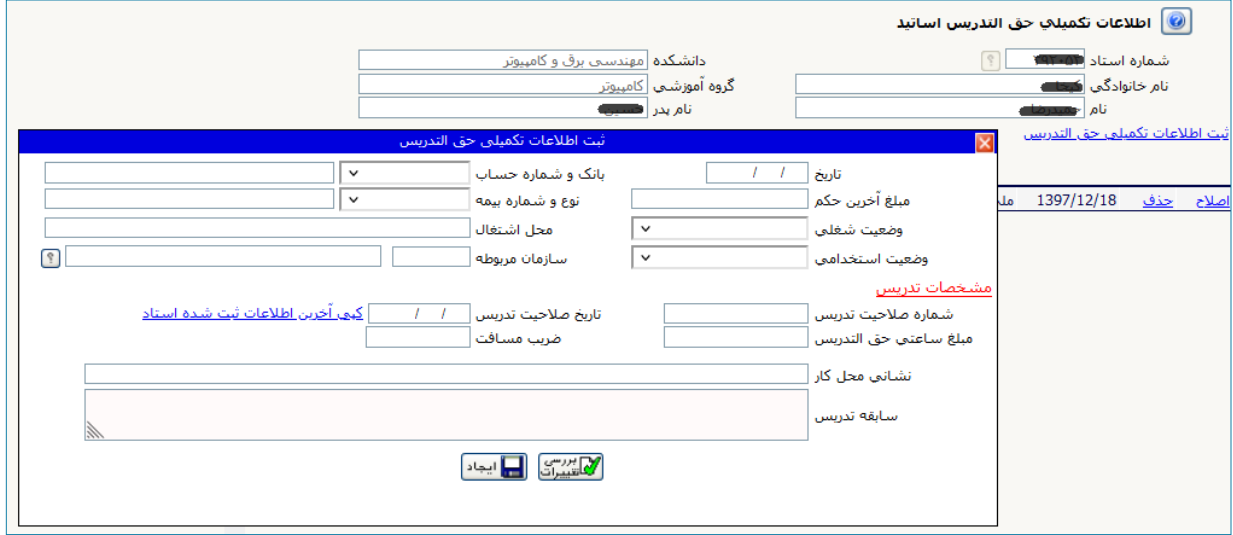

-١١مراحل گردش کار از طریق آیکون مشاهده گردش کار قابل پیگیری می باشد.

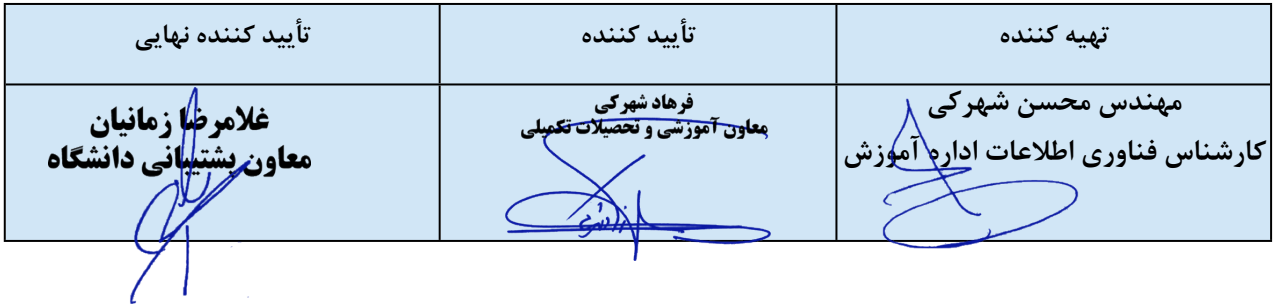